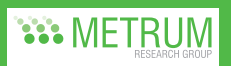

# **Use of Rpad, an Open-Source, Interactive, Web-Based Analysis Program, for Visualization During Model-Based Drug Development of Adipiplon, a GABA, Receptor Partial Agonist Under Investigation for the Treatment of Insomnia**

Matthew M. Riggs\*<sup>1</sup>, Timothy T. Bergsma<sup>1</sup>, William R. Gillespie<sup>1</sup>, Marc R. Gastonguay<sup>1</sup>, Kenneth J. Sprenger<sup>2</sup>

<sup>1</sup>Metrum Research Group LLC, Tariffville, CT, USA, <sup>2</sup>Neurogen Corp, Branford, CT, USA

*3. Model Calculations*

a

b

a

b

*4. Code for Table and Graphs*

HTMLon()

HTMLoff() HTMLon()

HTMLoff()

uncertainty)

else

*5. Visual Layout for Graphs* HTMLon()

showgraph() HTMLoff()

newgraph(width=9,height=6) print(plt1,split=c(1,1,3,2),more=TRUE) print(plt2,split=c(2,1,3,2),more=FALSE)

scales=list(y=list(…)) )

• load Rpad library: >library(Rpad) • launch: >Rpad() • default browser window will open

*Using Rpad from R*

• from selection boxes

• choose "Plot"

• install Rpad library from CRAN using Package Installer

• choose desired Rpad project = corresponds to .Rpad file name

• change to appropriate working directory: > setwd("~/project/Neurogen/visualizer")

– choose total dose and fraction of dose as IR for the test and the reference

• Within .Rpad file and/or source an existing R script • Selections = Input Variables ("*TestDose*" and "*IRFraction*")

sigmoidEmax <- function(x,e0,emax,ex50,gamma){  $xa = x^{\wedge}a$ amm

 e0 + emax\*xg/(ex50^gamma+xg)} simMedianLPS <- function(conc,iiv=F) { theta =  $c(\##}, \##}, \##}, \#$  omega = ## if(iiv)

> $e^{i\theta} = 0$ base =  $theta[1]*exp(ta)$ emax = logit.inv(theta[2])

release <- expand.grid(dose=TestDose,IRFraction=IRFraction) release\$LPS <- simMedianLPS(release\$conc,iiv=F) a Parameter estimates for fixed and random effects

b "conc" from PK simulation (not shown) based on TestDose and IRFraction

table2 <- table1[,c("LPSperc","WTBHperc","DSSTperc")]

Html(cbind(attr(table2,"vname"), rownames(table2),

ylab="Waketime by hour change from placebo (min)", xlab="Hour after 'lights out'", auto.key=T,

type="l", scales=list(y=list(…)) )

eta = rnorm(n,0,sqrt(omega))

Option to include interindividual variability (or could include code for parameter

cat("Summary of Responses (% changes) Relative to Reference and Placebo")

 as.matrix(format(as.data.frame(unclass(table2), row.names = 1:NROW(table2))))))

plt1 <- xyplot(conc~time, ylab="adipiplon conc", xlab="time after dose", data=conc,auto.key=T, groups=form, panel=panel.superpose,

plt2 <- xyplot(delta~as.double(grps), groups=form, data=wake,type="b",

Table 1 constructed separately (not shown) to contain % differences: Test vs. Reference and Test vs. Placebo. WTBHperc = sum of WTBH % for sleep maintenance hours of interest b Figures: Concentration-time and WTBH improvement vs. placebo for each hour

base\*(1-sigmoidEmax(conc,0,emax,theta[3],theta[4])) }

RESULTS *Figure 1. RPad Screen Capture*

**SUMMARY** 

in Rpad!

Change vs. Reference 0.5 reference

each hour (right)

and simulation results.

REFERENCES

2006. 2006. ISBN: 1-4244-0493-2

initiative [3]

adipiplon modeling and simulation results

3-900051-07-0, URL http://www.R-project.org.

• Modeling & simulation of adipiplon exposure-response relationships has enabled informed decisions regarding dose and formulation development • Rpad, an open-source (GNU GPL) software tool, provided interactive visualization of

a Table of % Differences: Test vs. Reference and Test vs. Placebo b Fully customizable… tables and figures can be suited to display any calculations or figures of interest. If you can make it in R, you can show it

c Figures: Concentration-time (left) and WTBH improvement vs. placebo for

b

c

a

reference

• This Rpad implementation facilitated discussions and decision making and exemplified the concept of model-based drug development described in the FDA's 'Critical Path'

• The relative ease of development, and flexibility for displaying results, make the freely available Rpad a suitable platform for visualization and communication of modeling

1. R Development Core Team (2008). R: A language and environment for statistical computing. R Foundation for Statistical Computing, Vienna, Austria. ISBN

2. Short T.A. Rpad: open source in action. Power Engineering Society General Meeting,

3. US Department of Health and Human Services, Food and Drug Administration. Innovation or stagnation? Challenge and opportunity on the critical path to new medical products, http://www.fda.gov/oc/initiatives/criticalpath/whitepaper.html.

*Figure 2. Table and Graphs: 'Instant' Comparisons*

 $\begin{array}{|c|c|c|c|c|}\n\hline\n\textbf{a} & \textbf{b} & \textbf{c} & \textbf{c} & \textbf{c} & \textbf{c} \\
\hline\n\textbf{a} & \textbf{b} & \textbf{c} & \textbf{c} & \textbf{c} & \textbf{c} & \textbf{c} \\
\hline\n\textbf{c} & \textbf{c} & \textbf{c} & \textbf{c} & \textbf{c} & \textbf{c} & \textbf{c} \\
\hline\n\textbf{c} & \textbf{c} & \textbf{c} & \textbf{c} & \textbf{c} & \textbf{c} & \textbf{$ **ose and Formulation Visualizer** 

.<br>Summary of Responses (% changes) Relative to Reference and Placebo LPS WTBH DSST

►  $| 6 | 12 | 4 | 0$ http://127.0.0.1:8079/neurogenDu .<br>2000 - And Romandation Wendling

Choose your test and reference doses and IR fractions, then choose "Plot"

al Dose: [f=2] IR Fraction: [03 =2] Reference Total Dose: [c=2] Reference IR Fraction: [i ==2] ===

otal Doses < > | IR Praction: |03 | De Reference Total Dose: | c | D | Reference IR Praction: |1 | |2|

### BACKGROUND

Currently available benzodiazepine and some non-benzodiazepine hypnotics indicated for the treatment of insomnia are full agonists, acting at some or all of the gammaamino-butyric acid subtype A (GABA) receptors. Most bind with limited selectivity at recombinant receptors containing  $α1, α2, α3,$  or  $α5$  receptor subtypes. While the efficacy of these medications has been well documented, safety concerns related to impairments in memory or psychomotor impairment persist.

Adipiplon is a GABA, receptor partial agonist with preference for GABA, receptors  $\cot$  containing the α3 subunit. Clinical studies confirm that this compound has sedative hypnotic effects. Unlike some other compounds where dose is limited by next day effects, as a partial agonist it may be possible to administer higher doses of this compound. achieving optimal efficacy, without the unwanted next day effects.

An ideal therapeutic for insomnia would be effective for both sleep onset and sleep maintenance, while avoiding next day residual cognitive effects and other adverse events. To achieve this therapeutic profile, drug exposure (plasma concentration) needs to 1) attain sufficient levels promptly after administration, 2) maintain sufficient levels throughout the night to maintain sleep, and 3) avoid excess exposures that may result in undesired next day effects. It is therefore important to robustly and quantitatively define 'sufficient' for each of these criteria, so consequently exposure-response (ER) relationships are being used for the adipiplon development program. The intent is to quantify a target PK profile through ER modeling to optimize the sleep cycle. This information, together with the dose-response data, will be used for informed Phase 3 dose(s) and formulation(s) selection.

To assist in communication and interpretation of the modeling results, an interactive visualization tool was developed using the open-source (GNU GPL) software tool Rpad (http://www.rpad.org/Rpad). Rpad, available as a library package for R (R Development Core Team; www.r-project.org) [1], exposes the computational facilities of the R language in dynamic web pages using a dialect of javascript [2]. Output may be customized to include text and graphics layouts to meet user specifications and needs.

# METHODS

# *Clinical Data*

Exposure-response models were developed from polysomnography (PSG) and PK data from two adipiplon dose-ranging, Phase 2b clinical trials in patients with chronic insomnia. Multiple formulations were studied in each trial to determine the best profile for rapidity of sleep onset and maintenance of sleep through the night without residual sedation the next day.

#### *Actual results of these studies have been blinded, with the focus instead on the development and utility of the Rpad visualization tool.*

### *Study 1 (Used for Model Development)*

- randomized, double-blind, placebo-controlled, cross-over study • determine safety and efficacy of eight different dose and formulation profiles of adipiplon compared to placebo
- 36 patients with chronic insomnia
- five treatment periods
- total doses ranged from 3 to 12 mg
- primary endpoint = wake after sleep onset (WASO)
- additional endpoints included:
- sleep onset, as measured by latency to persistent sleep (LPS)
- additional measures of sleep maintenance included wake time by hour (WTBH)
- digit symbol substitution test (DSST), as measure of next day residual effect
- three nights of each treatment period in sleep lab
- first two nights employed PSG, averaged for each assessment = objective measure of sleep parameters
- PK testing on third night

#### *STUDY 2 (Used for Model Qualification)* • randomized, double-blind, placebo-controlled, parallel group study

- determine safety and efficacy of five different dose and formulation profiles of adipiplon compared to placebo.
- total doses ranged from 3 to 7 mg
- 
- primary endpoint = LPS on the first two nights of treatment • additional endpoints included:

• each PSG assessment = average of two nights of sleep lab

- WTBH as measure of sleep maintenance
- DSST as measure of next day residual effect
- 258 patients with chronic insomnia (~ 1/3 included in additional night for PK testing) • study drug or placebo for approximately 14 days
- *Exposure-Response Models R and Rpad* • separate models for LPS, WTBH and DSST
- LPS: time required to fall asleep (onset)
- WTBH: minutes [0-60] / hour [1-8] that patient is awake (maintenance)
- DSST: measure of cognitive effect the next morning (residual) • interindividual (iiv) and residual variances, as appropriate:
- i<sup>th</sup> subject
- $-$  j<sup>th</sup> observation time
- $k<sup>th</sup>$  occasion (study visit).
- maximum likelihood estimation (NONMEM® VI, ICON Development Solutions, Ellicott City, MD)
- models / parameter estimates reproduced in R for simulations – variables: dose and IR fraction
- performed to find optimal PK profile…
- · rapid onset (LPS) = increase early concentration
- · sleep maintenance (WTBH) = sufficient exposure through night
- · without residual effect (DSST) = minimize exposure next morning
- Rpad interface: visualization of these results

### *Model 1. Latency to Persistent Sleep (LPS) = Measure of Sleep Onset Time*

$$
f(t) = \frac{\ln 2 \cdot \gamma \cdot \left(\frac{t}{PRD}\right)^{\gamma}}{t} \cdot e^{-\ln 2 \left(\frac{t}{PRD}\right)^{\gamma}}
$$

f(t) = Weibull Probability Density t = LPS event time; γ = shape parameter; PRD = median LPS, where:

$$
PRD_{ik} = LPS_{placebo,i} \cdot \left(1 - \frac{E_{max} * Conv_{ik}}{EC_{50} + Conv_{ik}}\right)
$$

- Conc = adipiplon plasma concentration (ng/mL);
- $\text{LPS}$  =  $\text{LPS}$  = median LPS following placebo treatment;
- $=$  maximum effect on LPS (proportional);
- $EC_{20} =$  Conc required to produce 50% of Emax.

LPS % Reduction from Placebo<sub>ik</sub> = 100 
$$
* \frac{E_{max} * \text{Conc}_{ik}}{E_{G_0} + \text{Conc}_{ik}}
$$

*Model 2. Wake Time by Hour (WTBH) = Measure of Sleep Maintenence* Observations (0-60 minutes / hour) were logit-transformed

$$
WTBH_{pbo\text{-}logit\text{-}ijk} = Base - \frac{Epbo_i * kir_i * (e^{-kout_i * time_{ijk}} - e^{-kir_i * time_{ijk}})}{(kir_i - kout_i)}
$$

Base = log(59.875/60), patient assumed awake for 60 minutes prior to 'lights off'; Epbo = placebo effect; kin = rate constant for decline in WTBH (falling asleep); kout = rate constant for increase in WTBH (waking up). *WTBH<sub>pbo\*logit* <sup>*iik*</sup></sub> = logit transformed WTBH following placebo treatment;

#### Inclusion of drug effect:

 $E_{\text{max}}$  \* Conc<sub>iil</sub>  $\text{WTBH}_{\text{logit-ijk}} = \text{WTBH}_{\text{pbo-logit-ijk}} - \frac{E_{\text{max}} * \text{Conc}_{\text{ijk}}}{E C_{50 \text{ji}} + \text{Conc}_{\text{ijk}}}$  $E =$  maximum drug effect;

Conc = adipiplon plasma concentration (ng/mL);  $EC_{20}$  = Conc required to produce 50% of E.

#### Conversion back to observed scale:

$$
WTBH_{ijk} = 60 * \left(\frac{WTBH_{logit,ijk}}{1 + WTBH_{logit,ijk}}\right)
$$

#### *Model 3. Digit Symbol Substitution Test (DSST) = Measure of Residual ('Next Day') Effect*

- $D SST_{ik} = D SST_{0,i} \cdot (1 SLP \cdot Conc_{ik})$ DSST = number of correct answers;
- $D\text{SST}_0$  = baseline value; SLP = slope of the proportional effect [(ng/mL)<sup>-1</sup>]; Conc = adipiplon plasma concentration (ng/mL).

# • R (**www.R-project.org**)

- open source language and processing environment for statistical computing and graphics
- similar to (and often compatible with) S language
- over 600 add-on packages (www.cran.r-project.org), including Rpad
- Rpad (**www.rpad.org/Rpad**)
	- exposes computational facilities of R language
	- provides dynamic web pages using a dialect of javascript
	- output customizable to meet user specifications and needs
	- · text / tables
	- · graphics
	- · combinations of each
	- web browser (e.g., Firefox, IE, Safari) serves as graphical user interface (GUI) · can be hosted on local machine, intranet or internet per user needs · our example runs on a local machine

#### *Getting Started with Rpad*

#### *1. Start .Rpad File Using Javascript Dialect (Dojo, http://dojotoolkit.org/)*

- <!DOCTYPE html PUBLIC "-//W3C//DTD HTML 4.01 Transitional//EN">  $<$ html>
- <!-- by Tim Bergsma (c) Copyright Metrum Institute 2007.

-->

<head> <title>PK-PD viewer for adipiplon</title> <meta http-equiv="Content-Type" content="text/html; charset=utf-8"> <script type="text/javascript"> rpadConfig = { rpadHideSource: "true" };

- </script>
- <script type="text/javascript" src="gui/dojo.js"></script> <script type="text/javascript" src="gui/Rpad.js"></script> </head> <body>
- <h4>Dose and Formulation Visualizer</h4>
- <form> <span

contenteditable="false"><input type="button" onclick=

- "javascript:rpad.calculatePage()" value="Plot"></span> </form> <pre dojoType="Rpad" rpadRun="init">
- *2. Available Choices for User Interactive Input Include:*
- input box (HTMLinput())
- radio buttons (HTMLradio())
- check boxes (HTMLcheckbox())

## • selection box (HTMLselect())

</pre>

a

b

c

- HTMLon() cat("Total Dose: ")
- HTMLselect("TestDose", c("a","b","c","d","e","f","g","h","i","j","k","l"),default="a")

cat("Reference Total Dose: ") HTMLselect("ReferenceDose

cat("Reference IR Fraction: ")

include R code in .Rpad file

<pre dojoType="Rpad" rpadRun="normal" rpadOutput="html"> We used Selection Boxes (HTMLselect() ). Also note dummied doses (a, b, c., ) IR fraction range: [0, 1] Same choices repeated for "Reference."

cat("IR Fraction: ") HTMLselect("IRFraction", as.character(seq(0,1,by=0.01)),default=0)

c("a","b","c","d","e","f","g","h","i","j","k","l"),default="a")

HTMLselect("RefIRFraction", as.character(seq(0,1,by=0.01)),default=1)

An element with dojoType 'Rpad' contains inline R code. Allows user to

**©2008 Metrum Research Group LLC Copies of this poster are available at www.metrumrg.com/publications Supported by funding from Neurogen Corporation (www.neurogen.com)**